**GETTING STARTED FOR PATIENTS If utilizing Safari, it must be V.11, or higher. iOS devices must also use Safari V.11, or higher. For Android, Chrome is required.** 

**When accessing a waiting room, type in full name of the waiting room (including name of provider). Do not copy and paste.**

## How to check in for your video visit

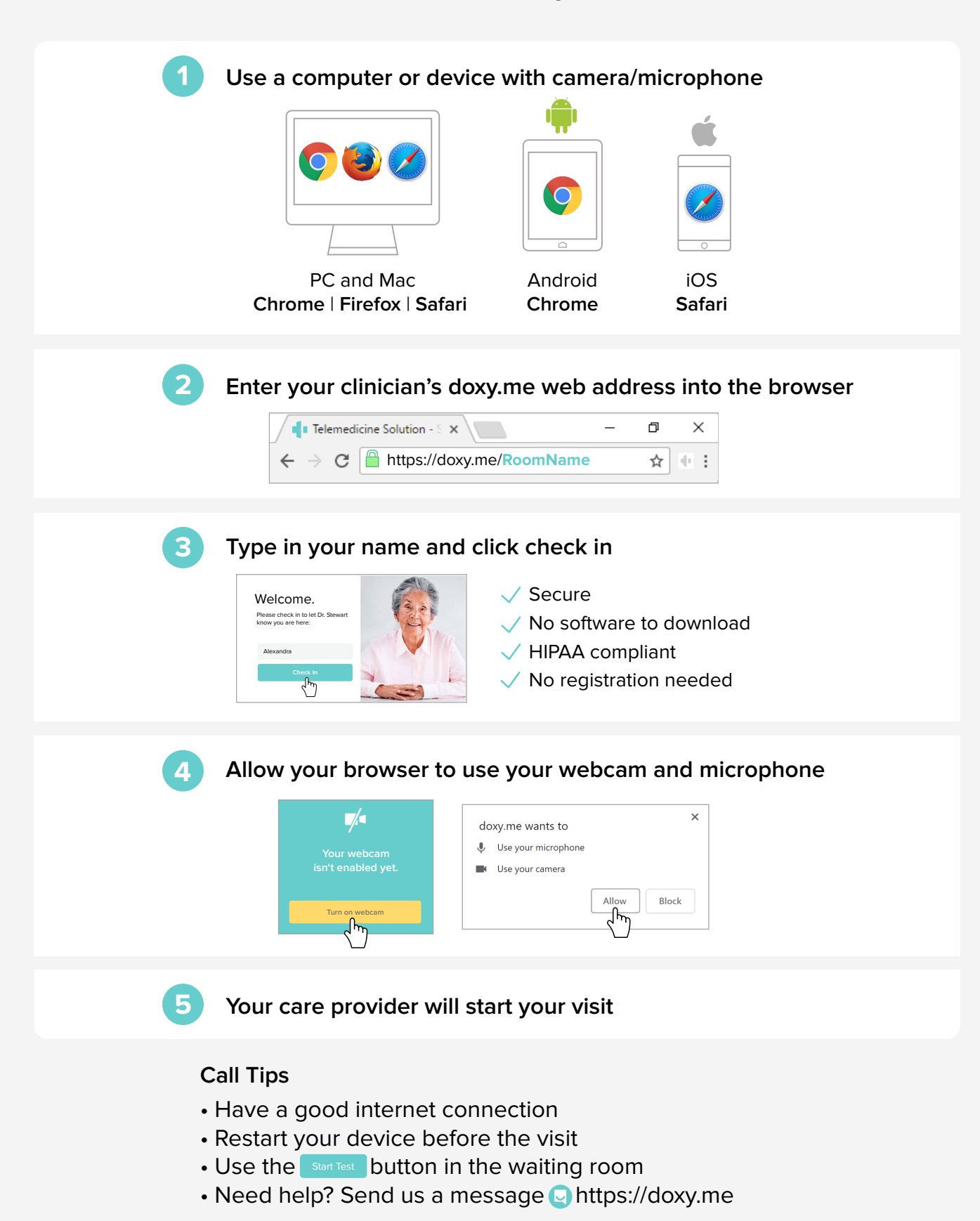